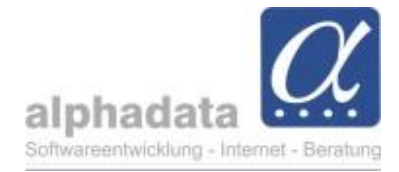

## **Platzhalter für Einzelbriefe sind sichtbar**

Für die Einzelbriefe können Sie nun sämtliche Platzhalter sehen und diese in Ihr Word-Dokument einfügen. Diese Einzelbriefe mit Platzhalten können Sie dann in der Ausgabe (aus Vorlage/aus Dokument) nutzen oder in der Korrespondenz (Word-Dokument) hinzufügen.

- Einen **Kontakt** aufrufen
- *Ausgabe* **>** *Word* auswählen

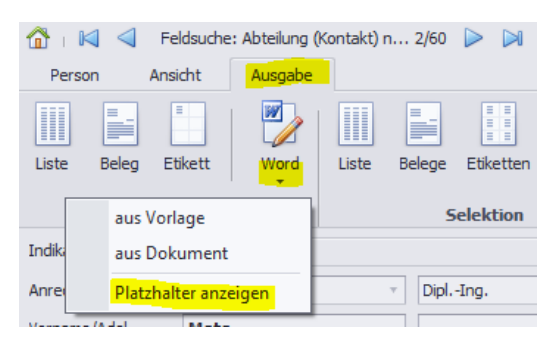

## Die *Platzhalterübersicht* wird angezeigt

- Hier können Sie einen Platzhalter anklicken und
- über den Button *In die Zwischenablage kopieren* (oder direkt mit dem Doppelklick)
- Fügen Sie anschließend die Platzhalter aus der Zwischenablage in Ihr Word-Dokument ein.

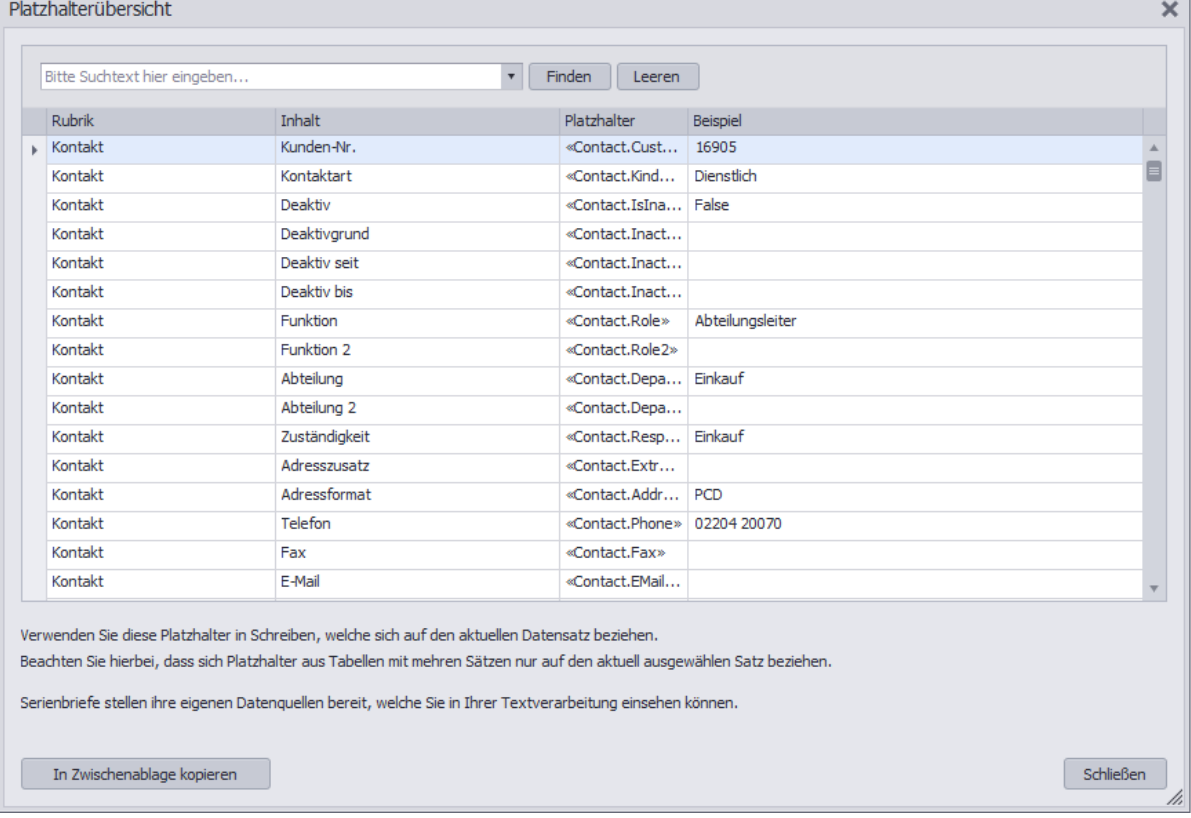